# Datos de la empresa

# Descripción

Registre los datos de la empresa, identificaciones y domicilios, que son referenciados por los procesos de Contabilidad, Sueldos, Control de personal y Activo Fijo.

[axoft\_service title=»Nota» icon=»icon: info-circle» icon\_color=»#6f6f6f» size=»18? class=»ax-nota axnota-inner»]

Desde el botón Actualizar el sistema trae datos referidos a la empresa desde AFIP, a saber: nombre legal, nombre comercial, domicilio, localidad, provincia, país, código postal y actividad AFIP.

[/axoft\_service]

Datos comerciales

Ingrese el nombre comercial y el número de identificación tributaria o fiscal. La descripción de esta identificación varía según el país, y puede ingresarla en la solapa Más datos. En Argentina, recibe el nombre de Clave Única de Identificación Tributaria o CUIT

Si desea transferir datos a otras sucursales, es necesario que detalle cuál es su número de sucursal en la sección de la pantalla denominada Identificación de sucursal para transferencia de datos.

Si no posee sucursales definidas presione <F6> (Formulario asociado) o acceda a [Sucursales](/var/www/ayudas.axoft.com/) y luego asóciela a su empresa.

Ingrese las ubicaciones postal y electrónica, y los teléfonos de la empresa como entidad comercial.

[axoft\_box title=»Importante:» box\_color=»#F0F0F0? title\_color=»#444444? class=»axoft\_box\_blanco»]

Si usted exporta asientos de los módulos integrando con el módulo Contabilidad y como destino selecciona 'Otra base de datos' debe definir un número de sucursal en la empresa origen diferente al número de sucursal en la empresa de destino. Esto permite identificar en forma única los comprobantes según el origen de exportación de los asientos.

[/axoft\_box]

Datos legales

Ingrese el nombre legal de la empresa. Esta denominación es utilizada como encabezado de todos los informes de Tango Astor.

La fuente documental es utilizada para la emisión de la certificación de servicios y remuneraciones del

empleado.

En Argentina, el número de ANSeS identifica la empresa como entidad legal para el sistema de Administración Nacional de Seguridad Social.

Ingrese las direcciones postal y electrónica, y los teléfonos de la empresa como entidad jurídica.

Más datos

En esta solapa, usted ingresa los datos necesarios para informes de carácter impositivo.

Inicio de actividades: es la fecha requerida por la Dirección General Impositiva, que indica el inicio de las actividades comerciales de la empresa.

Actividades principal: código de actividad, según lo definido en el proceso [Actividades DGI para](/var/www/ayudas.axoft.com/)  [empresas.](/var/www/ayudas.axoft.com/)

Número de registro IGJ: ingrese el número otorgado por la Inspección General de Justicia en el momento de la inscripción de la empresa en el organismo.

Dependencia DGI en la que se encuentra inscripto: indique la dependencia en donde se encuentra inscripta la empresa. De utilidad para emisión del Formulario 649 de Impuesto a las ganancias régimen de retención.

Categoría de categoría de IVA: informe cuál es su categoría ante el IVA, las categorías habilitadas son las siguientes:

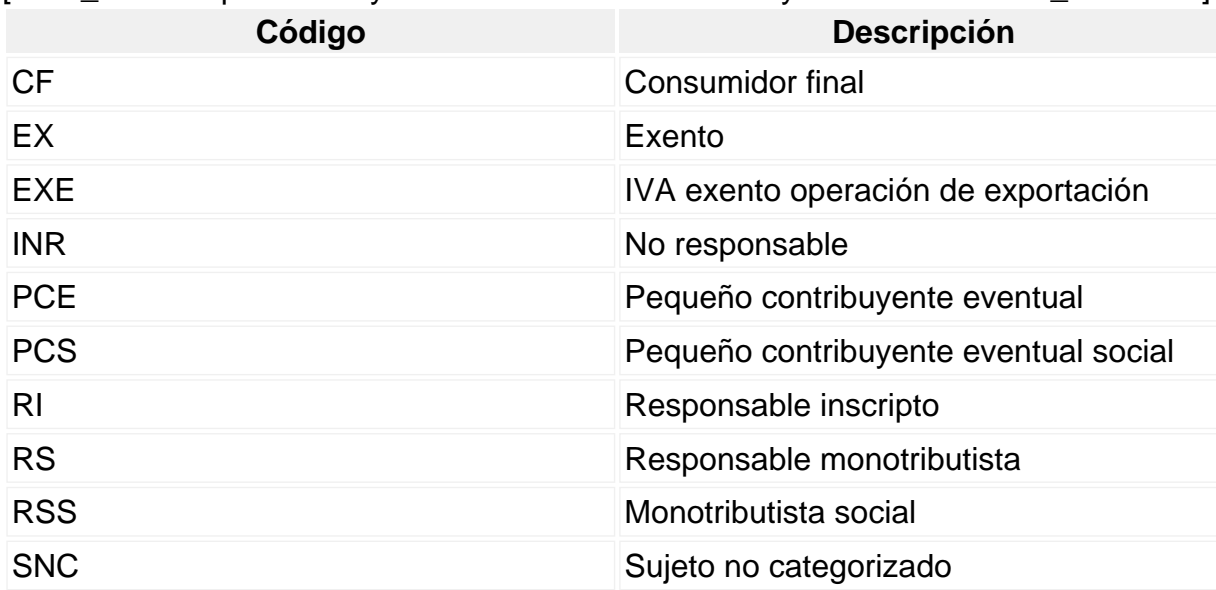

[axoft\_table responsive=»yes» alternate=»no» fixed=»yes» class=»Tabla\_General»]

[/axoft\_table]

Número de ingresos brutos: complete el numero asignado para ingresos brutos.

Código de actividad de ingresos brutos: especifique la actividad declarada para ingresos brutos.

[axoft\_service title=»Nota» icon=»icon: info-circle» icon\_color=»#6f6f6f» size=»18? class=»ax-nota axnota-inner»]

Estos dos últimos datos son utilizados en el módulo Liquidador de IVA .

## [/axoft\_service]

Registra auditoría (solo procesos web): al activar esta opción, los procesos que están disponibles desde el navegador guardarán en el historial del sistema cada modificación realizada, a fin de tener la posibilidad de consultarlos posteriormente.

#### Otras actividades

Seleccione en la grilla la lista de actividades da informar en el F2002 – RG 3711 para poder detallar los débitos fiscales por actividad, ya sea desde los módulos de Gestión o desde el módulo Liquidador de IVA.

### Apoderado

Ingrese los datos del apoderado de la empresa. Estos datos son utilizados para la certificación de servicios, remuneración y pueden utilizarse para cualquier otro informe.

Tipo de documento: según los códigos definidos en [Tipos de documento.](/var/www/ayudas.axoft.com/)

Expedido por: provincia que expidió el documento del apoderado.

CUIT: ingrese la clave única de identificación Tributaria.

Adjunte la firma del apoderado, realizando un escaneo de la misma y sálvela como imagen en formato BMP. Luego podrá incluirla en los recibos de sueldos.